# **РЕГЛАМЕНТ информационного взаимодействия модуля Шлюз ОТМ Автоматизированной системы управления операционной деятельностью ПАО «ТрансКонтейнер» с АСУ таможенных представителей**

# **История изменений регламента**

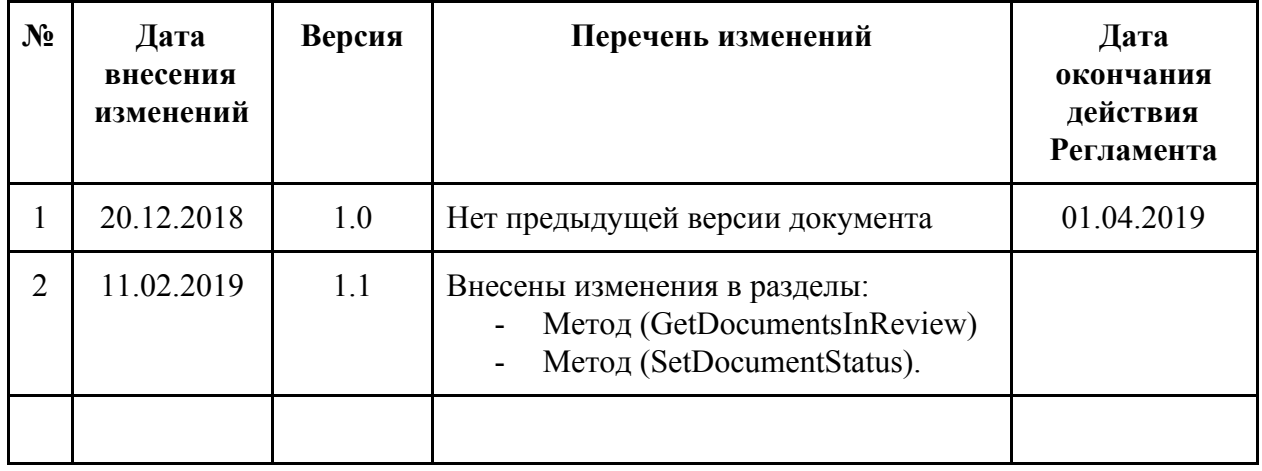

# **Оглавление**

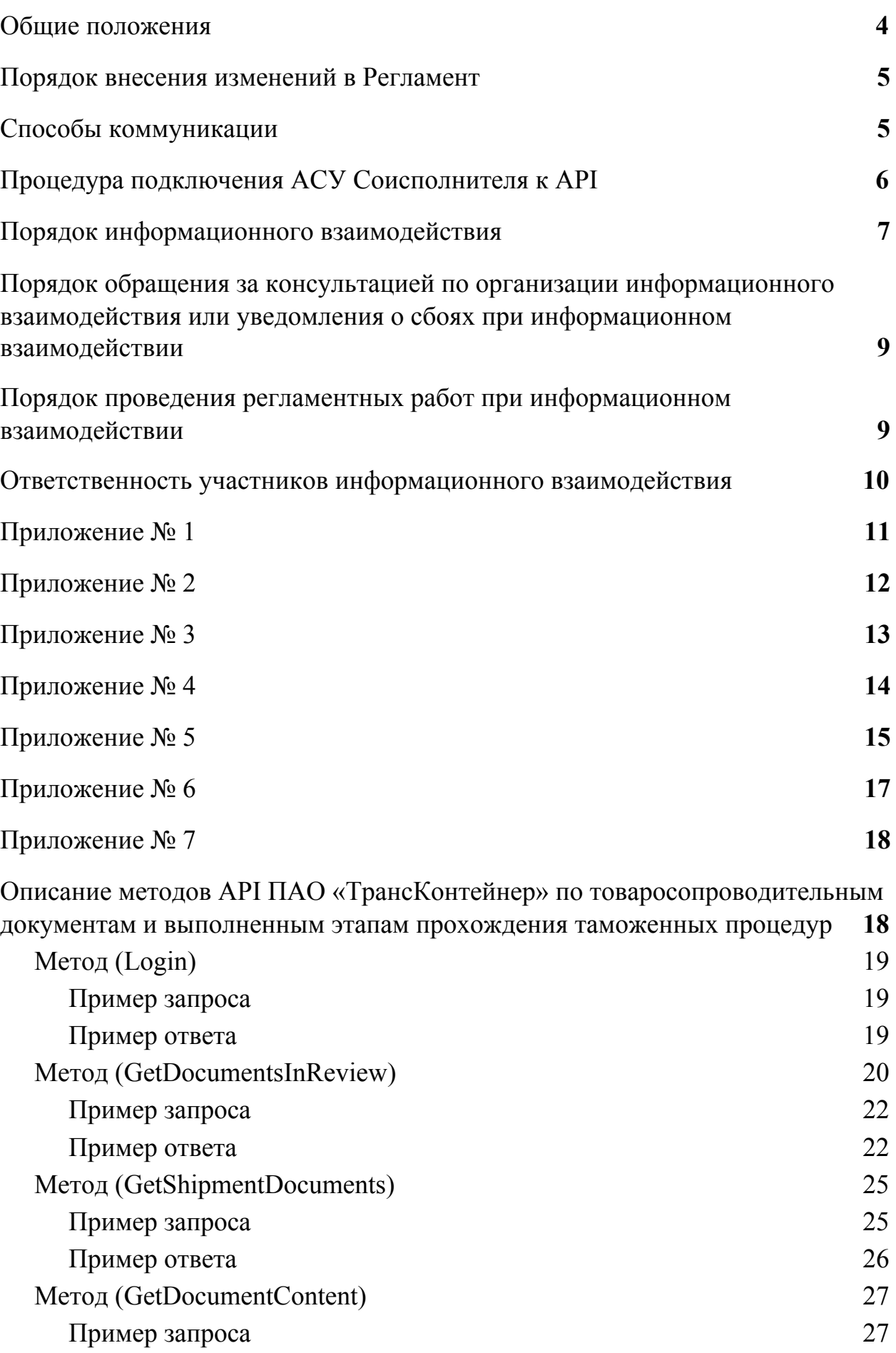

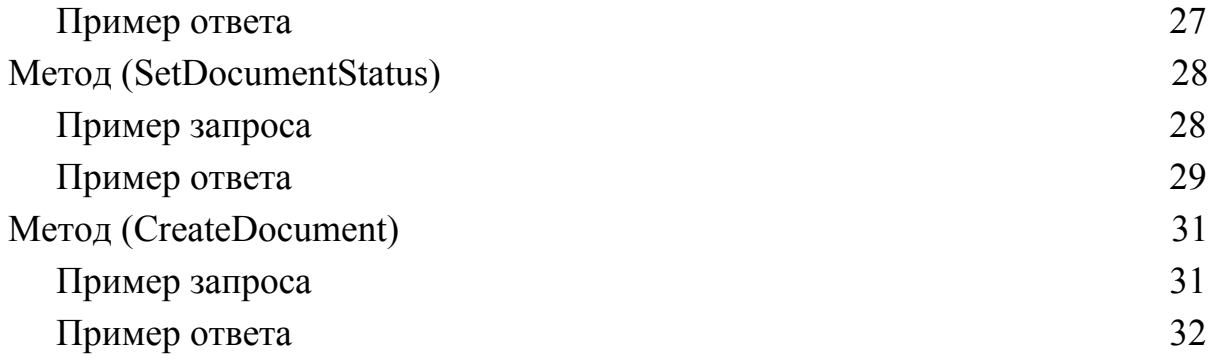

#### **1. Общие положения**

<span id="page-3-0"></span>1.1. Настоящий Регламент информационного взаимодействия внешних информационных систем с API ПАО «ТрансКонтейнер» (далее – API) (далее – Регламент) устанавливает совокупность обязательных процедур и требований к организации информационного взаимодействия с API в режиме АСУ-АСУ.

1.2. Информационное взаимодействие осуществляется между оператором АСУ (далее – Соисполнитель) и ПАО «ТрансКонтейнер» на основе заключенных договоров на оказание услуг и/или соглашений о взаимодействии и электронном обмене данными между Соисполнителем и ПАО «ТрансКонтейнер».

1.3. Регламент определяет:

- способы коммуникации между Соисполнителем и ПАО «ТрансКонтейнер» при организации информационного взаимодействия;
- процедуру подключения АСУ Соисполнителя к API;
- порядок информационного взаимодействия;
- порядок внесения изменений в Регламент;
- порядок уведомления о сбоях при информационном взаимодействии;
- порядок проведения регламентных работ при информационном взаимодействии;
- ответственность участников информационного взаимодействия.

1.4. Регламент вступает в силу с момента его утверждения и публикации на сайте [www.trcont.com](http://www.trcont.com/) и является действующим до момента внесения в него изменений или его отмены.

#### **2. Порядок внесения изменений в Регламент**

<span id="page-4-0"></span>ПАО «ТрансКонтейнер» осуществляет внесение изменений в Регламент по мере необходимости.

Основанием для внесения изменений в Регламент является изменение внутренних бизнес-процессов ПАО «ТрансКонтейнер».

Изменения Регламента вступают в силу с момента его утверждения и публикации на сайте [www.trcont.com](http://www.trcont.com/).

После публикации Регламента на сайте [www.trcont.com](http://www.trcont.com/) ПАО «ТрансКонтейнер» направляет информационное письмо о внесении изменений в Регламент. Форма уведомления о внесении изменений в Регламент приведена в приложении № 6 к Регламенту.

В целях обеспечения непрерывности информационного взаимодействия и внесения изменений Соисполнителем в настройки АСУ новый Регламент устанавливает срок окончания действия предыдущей версии Регламента.

## **3. Способы коммуникации**

<span id="page-4-1"></span>Обращение Соисполнителя в рамках процедур, описанных в Регламенте, направляются в ПАО «ТрансКонтейнер» в электронной форме на адрес электронной почты **[ServiceDesk@trcont.ru.](mailto:ServiceDesk@trcont.ru)** 

Обращение Соисполнителя фиксируется в системе поддержки пользователей «Service Desk», а на электронный адрес отправителя возвращается автоматический ответ с регистрационным номером обращения.

Максимальное время обработки обращения Соисполнителя и предоставления ответа от ПАО «ТрансКонтейнер» составляет 10 (десять) рабочих дней.

Ответ Соисполнителю от ПАО «ТрансКонтейнер» направляется на адрес электронной почты отправителя обращения.

ПАО «ТрансКонтейнер» осуществляет передачу уведомлений Соисполнителю на электронные адреса, указанные в заявке на подключение АСУ Соисполнителя к API.

Форма обращения на подключение АСУ Соисполнителя к API приведена в приложении № 1 к Регламенту.

5

Форма уведомления о сбоях при информационном взаимодействии приведена в приложении № 2 к Регламенту.

Форма обращения за консультацией по организации информационного взаимодействия приведена в приложении № 3 к Регламенту.

Форма уведомления о проведении регламентных работ приведена в приложении № 4 к Регламенту.

# <span id="page-5-0"></span>**4. Процедура подключения АСУ Соисполнителя к API**

4.1. Подключение АСУ Соисполнителя к API производится поэтапно.

4.1.1. Этап 1. Формирование Соисполнителем заявки на подключение АСУ к API по форме приложения № 5 к Регламенту и направление обращения на подключение к API по форме приложения № 1 к Регламенту с приложение оформленой заявки.

4.1.2. Этап 2. ПАО «ТрансКонтейнер» осуществляет регистрацию данных заявки Соисполнителя и в ответном сообщении предоставляет тестовый доступ к API.

4.1.3. Этап 3. Соисполнитель производит настройку АСУ для обеспечения информационного взаимодействия в режиме АСУ-АСУ.

По завершению работ по настройке АСУ Соисполнитель уведомляет ПАО «ТрансКонтейнер» о запуске информационного взаимодействия в опытную эксплуатацию по форме приложения № 3 к Регламенту.

4.1.4. Этап 4. ПАО «ТрансКонтейнер» осуществляет проверку информационного взаимодействия и проводит оценку полноты и качества передаваемых данных.

Срок исполнения данного этапа не регламентируется.

4.1.5. Этап 5. По завершению проведения проверки информационного взаимодействия ПАО «ТрансКонтейнер» направляет Соисполнителю подтверждение о готовности к переводу в промышленную эксплуатацию информационного взаимодействия или направляет список замечаний по информационному взаимодействию.

В случае выявления замечаний по информационному взаимодействию этапы 3-5 проводятся повторно.

4.1.6. Этап 6. ПАО «ТрансКонтейнер» предоставляет Соисполнителю производственный доступ к API.

6

4.1.7. Этап 7. Соисполнитель производит настройку АСУ для перевода информационного взаимодействия в промышленную эксплуатацию.

По завершению работ по настройке АСУ Соисполнитель уведомляет ПАО «ТрансКонтейнер» о запуске информационного взаимодействия в промышленную эксплуатацию по форме приложения № 3 к Регламенту.

Информационное взаимодействие принято в промышленную эксплуатацию.

<span id="page-6-0"></span>4.2. ПАО «ТрансКонтейнер» осуществляет фиксацию дат начала и окончания этапов подключения АСУ Соисполнителя к API.

## **5. Порядок информационного взаимодействия**

5.1. Информационное взаимодействие между Соисполнителем и ПАО «ТрансКонтейнер» осуществляется посредством передачи в API информационных сообщений и специализированных запросов:

**–** по товаросопроводительным документам и выполненным этапам прохождения таможенных процедур.

5.2. Перечень сообщений и специализированных запросов, передаваемых из АСУ в API:

5.2.1. по товаросопроводительным документам и выполненным этапам прохождения таможенных процедур:

- запрос списка товаросопроводительных документов для таможенных процедур;
- запрос списка документов по конкретной перевозке;
- запрос товаросопроводительных документов для таможенных процедур;
- сообщение о статусе обработки товаросопроводительных документов;
- сообщение с электронной копией транзитной декларации с отметками таможенного органа.
- 5.3. Технология информационного взаимодействия:

5.3.1. по товаросопроводительным документам и выполненным этапам прохождения таможенных процедур:

- Этап 1. АСУ Соисполнителя формирует и передает в API сообщение определенной структуры для запроса списка документов (поставок), по которым ожидается проведение таможенных процедур.
- Этап 2. В ответном сообщении API возвращает определенную структуру, содержащую список документов (поставок), по которым

ожидается проведение таможенных процедур (возвращаемые данные содержат всю необходимую информацию, позволяющую однозначно идентифицировать согласуемый документ).

- Этап 3. АСУ Соисполнителя формирует и передает в API сообщение определенной структуры для загрузки товаросопроводительных документов (архив с необходимым для согласования набором документов).
- Этап 4. По результату обработки документа АСУ Соисполнителя передает в API сообщение определенной структуры, содержащее идентифицирующую информацию о документе и статусе обработки.
- Этап 5. АСУ Соисполнителя осуществляет передачу электронной копии транзитной декларации с отметками таможенного органа в API, с указанием идентифицирующей информацию о поставке, по которой выполнялась таможенная процедура.

5.4. При организации информационного взаимодействия Соисполнитель обеспечивает:

5.4.1. Оперативность передачи в API сообщений о выполненной операции на контейнерном терминале/в порту (время передачи сообщения о выполненной операции не должно превышать 60 (шестьдесят) минут после ее физического выполнения).

5.4.2. Технологическую последовательность выполнения операций при передаче сообщений о выполненной операции на контейнерном терминале/в порту.

5.4.3. Полноту и качество передаваемых данных в сообщениях.

5.4.4. Проверку результата обработки сообщений на стороне API посредством запроса информации о результатах обработки сообщения.

5.4.5. Корректировку сведений и повторную передачу сообщений о выполненной операции на контейнерном терминале/в порту в API в случае отрицательного результата обработки сообщения.

5.4.6. Оперативность получения списка документов, по которым ожидается проведение таможенных процедур (время получения информации должно не превышать границ, указанных в договорных документах с Соисполнителем);

5.4.7. Оперативность передачи текущего статуса проведение таможенных процедур (время получения информации должно не превышать границ, указанных в договоре с Соисполнителем);

5.4.8. Технологическую последовательность установки статусов при передаче сообщений о результатах обработки товаросопроводительных документов;

5.4.9. Проверку успешности передачи сообщений в API;

5.4.10. Оперативность передачи в API сообщений с электронными копиями транзитных деклараций с отметками таможенного органа.

5.5. Техническое описание API и структура данных в сообщении по товаросопроводительным документам и выполненным этапам прохождения таможенных процедур приведены в приложение № 7 к Регламенту.

# <span id="page-8-0"></span>**6. Порядок обращения за консультацией по организации информационного взаимодействия или уведомления о сбоях при информационном взаимодействии**

6.1. Соисполнитель вправе направить обращение за консультацией по организации информационного взаимодействия в ПАО «ТрансКонтейнер» порядком, установленным в Регламенте, после подачи заявки на подключение АСУ Соисполнителя к API и проведения процедуры регистрации данных заявки.

Обращение за консультацией по организации информационного взаимодействия должно быть оформлено по форме приложения № 3 к Регламенту.

6.2. Соисполнитель обязан информировать ПАО «ТрансКонтейнер» о сбоях, выявленных при информационном взаимодействии.

Уведомление о сбоях при информационном взаимодействии должно быть оформлено по форме приложения № 2 к Регламенту.

6.3. ПАО «ТрансКонтейнер» обязан информировать Соисполнителя о сбоях, выявленных при информационном взаимодействии.

6.4. Сбоем при информационном взаимодействии считается состояние АСУ или API не позволяющего выполнять информационное взаимодействие более 30 (тридцати) минут.

# <span id="page-8-1"></span>**7. Порядок проведения регламентных работ при информационном взаимодействии**

7.1. Соисполнитель вправе осуществлять регламентные работы на стороне АСУ и приостанавливать информационное взаимодействие, направив в ПАО «ТрансКонтейнер» уведомление о проведении регламентных работ при информационном взаимодействии по форме приложения № 4 к Регламенту.

7.2. ПАО «ТрансКонтейнер» вправе осуществлять регламентные работы на стороне API и приостанавливать информационное взаимодействие, направив Соисполнителю уведомление о проведении регламентных работ при информационном взаимодействии по форме приложения № 4 к Регламенту.

## <span id="page-9-0"></span>**8. Ответственность участников информационного взаимодействия**

8.1. Соисполнитель и ПАО «ТрансКонтейнер» несут ответственность за неисполнение своих обязательств предусмотренную действующими договорами на оказание услуг и/или соглашений о взаимодействии и электронном обмене данными между Соисполнителем и ПАО «ТрансКонтейнер».

8.2. При организации информационного взаимодействия Соисполнитель гарантирует соблюдение требований настоящего Регламента, конфиденциальность авторизационных данных, предоставленных ПАО «ТрансКонтейнер» для подключения к API.

8.3. ПАО «ТрансКонтейнер» оставляет за собой право приостановить информационное взаимодействие или отключения АСУ Соисполнителя от API при выявлении нарушений положений Регламента.

к Регламенту информационного взаимодействия внешних информационных систем с АРІ ПАО «ТрансКонтейнер»

# <span id="page-10-0"></span>Форма обращения на подключение АСУ Соисполнителя к АРІ ПАО «ТрансКонтейнер»

Соглашение/услуга: Информационное взаимодействие  $\mathbf{c}$ внешними информационными системами.

Тип запроса: Запрос на предоставление доступа.

Информационная система: АРІ ПАО «ТрансКонтейнер».

ФИО: <указывается ФИО инициатора запроса>

E-mail: < указывается адрес электронной почты>

Телефон: <указывается контактный номер телефона>

Организация: < указывается сокращенное название организации>

Основание: <указывается номер и дата договора с ПАО «ТрансКонтейнер»>

Реестровый предоставленный номер: <указывается номер, ПАО «ТрансКонтейнер»>

Прошу предоставить тестовый доступ к АРІ ПАО «ТрансКонтейнер» для обмена

<mark>по товаросопроводительным</mark> документам и выполненным этапам прохождения таможенных процедур.

Заявка на подключение АСУ к АРІ ПАО «ТрансКонтейнер» прилагается.

\*\*\*\*\*\*\*\*\*\*\*\*\*\*\*\*\*\*\*\*\* OKOHYAHIE ФОРМЫ \*\*\*\*\*\*\*\*\*\*\*\*\*\*\*\*\*\*\*\*\*

к Регламенту информационного взаимодействия внешних информационных систем с АРІ ПАО «ТрансКонтейнер»

## <span id="page-11-0"></span>Форма уведомления о сбоях при информационном взаимодействии

\*\*\*\*\*\*\*\*\*\*\*\*\*\*\*\*\*\*\*\*\*\*\* HAUA TO OOPMLI \*\*\*\*\*\*\*\*\*\*\*\*\*\*\*\*\*\*\*\*\*\*\*

Соглашение/услуга: Информационное взаимодействие с внешними информационными системами.

Тип запроса: Инцидент.

Информационная система: АРІ ПАО «ТрансКонтейнер».

Вид обмена: по товаросопроводительным документам и выполненным этапам прохождения таможенных процедур.

ФИО: <указывается ФИО инициатора запроса>

E-mail: <указывается адрес электронной почты>

Телефон: <указывается контактный номер телефона>

Организация: <указывается сокращенное название организации>

Дата/время: <указывается дата и время выявления сбоя при информационном взаимодействии>

Информация о сбое: <описание проблемы, описание выполненных действий, статус по работоспособности АСУ Соисполнителя>

\*\*\*\*\*\*\*\*\*\*\*\*\*\*\*\*\*\*\*\*\* OKOHUAHVE OOPMLI \*\*\*\*\*\*\*\*\*\*\*\*\*\*\*\*\*\*\*\*\*

к Регламенту информационного взаимодействия внешних информационных систем с АРІ ПАО «ТрансКонтейнер»

# <span id="page-12-0"></span>Форма обращения за консультацией по организации информационного взаимодействия

\*\*\*\*\*\*\*\*\*\*\*\*\*\*\*\*\*\*\*\*\*\*\* HAUAJO OOPMLI \*\*\*\*\*\*\*\*\*\*\*\*\*\*\*\*\*\*\*\*\*\*\*

Соглашение/услуга: Информационное взаимодействие с внешними информационными системами.

Тип запроса: Запрос на обслуживание.

Информационная система: АРІ ПАО «ТрансКонтейнер».

Вид обмена: по товаросопроводительным документам и выполненным этапам прохождения таможенных процедур.

ФИО: <указывается ФИО инициатора запроса>

E-mail: <указывается адрес электронной почты>

Телефон: <указывается контактный номер телефона>

Организация: <указывается сокращенное название организации>

Основание: <указывается номер и дата договора с ПАО «ТрансКонтейнер»>

Реестровый предоставленный номер: <указывается номер, ПАО «ТрансКонтейнер»>

Содержание: <иель обращения>

\*\*\*\*\*\*\*\*\*\*\*\*\*\*\*\*\*\*\*\*\* OKOHUAHVE OOPMLI \*\*\*\*\*\*\*\*\*\*\*\*\*\*\*\*\*\*\*\*\*

к Регламенту информационного взаимодействия внешних информационных систем с АРІ ПАО «ТрансКонтейнер»

## <span id="page-13-0"></span>Форма уведомления о проведении регламентных работ

\*\*\*\*\*\*\*\*\*\*\*\*\*\*\*\*\*\*\*\*\*\*\* HAUA TO OOPMLI \*\*\*\*\*\*\*\*\*\*\*\*\*\*\*\*\*\*\*\*\*\*\*

Соглашение/услуга: Информационное взаимодействие с внешними информационными системами.

Тип запроса: Запрос на обслуживание.

Информационная система: АРІ ПАО «ТрансКонтейнер».

Вид обмена: по товаросопроводительным документам и выполненным этапам прохождения таможенных процедур.

ФИО: <указывается ФИО инициатора запроса>

E-mail: <указывается адрес электронной почты>

Телефон: <указывается контактный номер телефона>

Организация: <указывается сокращенное название организации>

Уведомление о проведении регламентных работ.

Дата/время начала проведения регламентных работ: <дата и время>

Дата/время окончания проведения регламентных работ: <дата и время>

Доступность системы  $\mathbf{B}$ период проведения регламентных работ: <информация о доступности системы>

\*\*\*\*\*\*\*\*\*\*\*\*\*\*\*\*\*\*\*\*\* OKOHUAHVE OOPMLI \*\*\*\*\*\*\*\*\*\*\*\*\*\*\*\*\*\*\*\*\*

к Регламенту информационного взаимодействия внешних информационных систем с АРІ ПАО «ТрансКонтейнер»

# <span id="page-14-0"></span>Форма заявки на подключение АСУ Соисполнителя к АРІ ПАО «ТрансКонтейнер»

Директору по информатизации ПАО «ТрансКонтейнер»

B рамках исполнения обязательств договору  $\Pi$ <sup>O</sup>  $\mathbf{c}$  $\Pi$ AO «ТрансКонтейнер» сведений  $\Pi$ <sup>O</sup> предоставлению  $n$ o товаросопроводительным документам и выполненным этапам прохождения таможенных процедур.

прошу осуществить подключение к АРІ ПАО «ТрансКонтейнер».

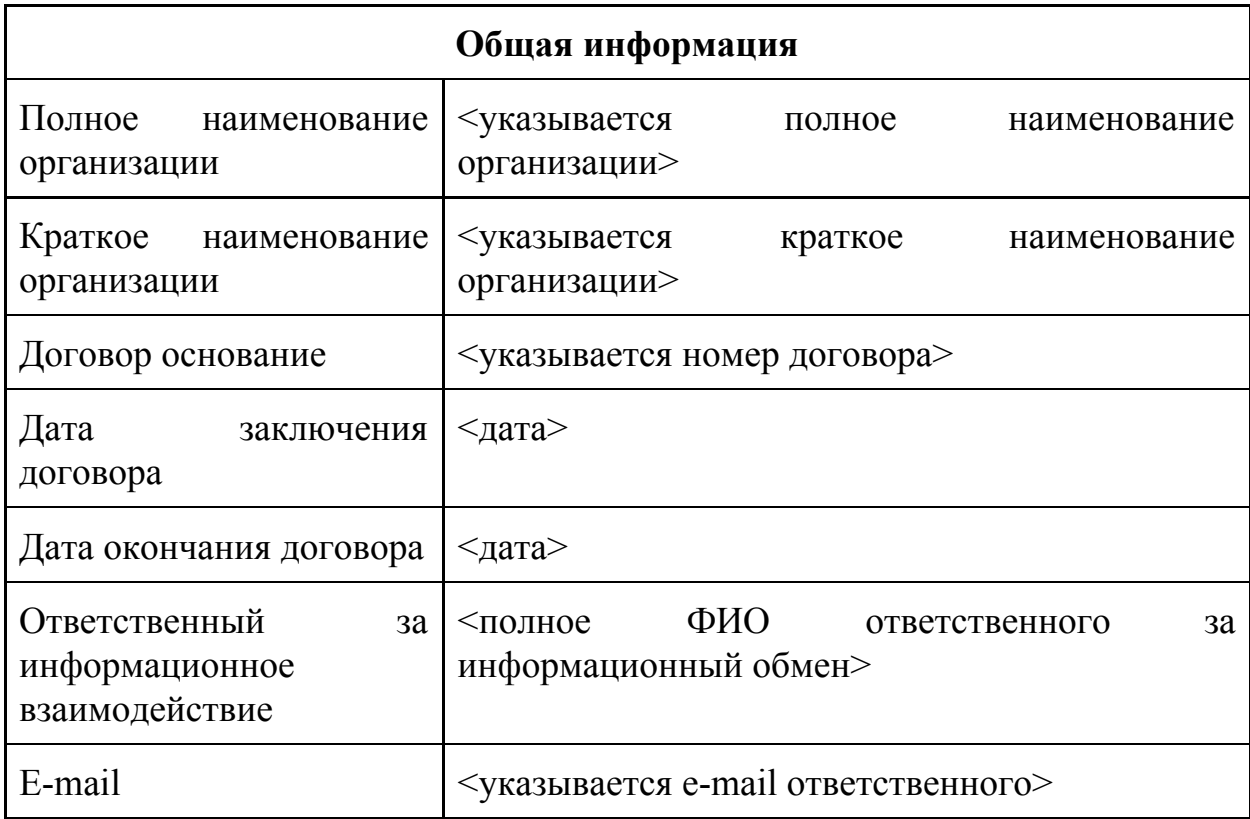

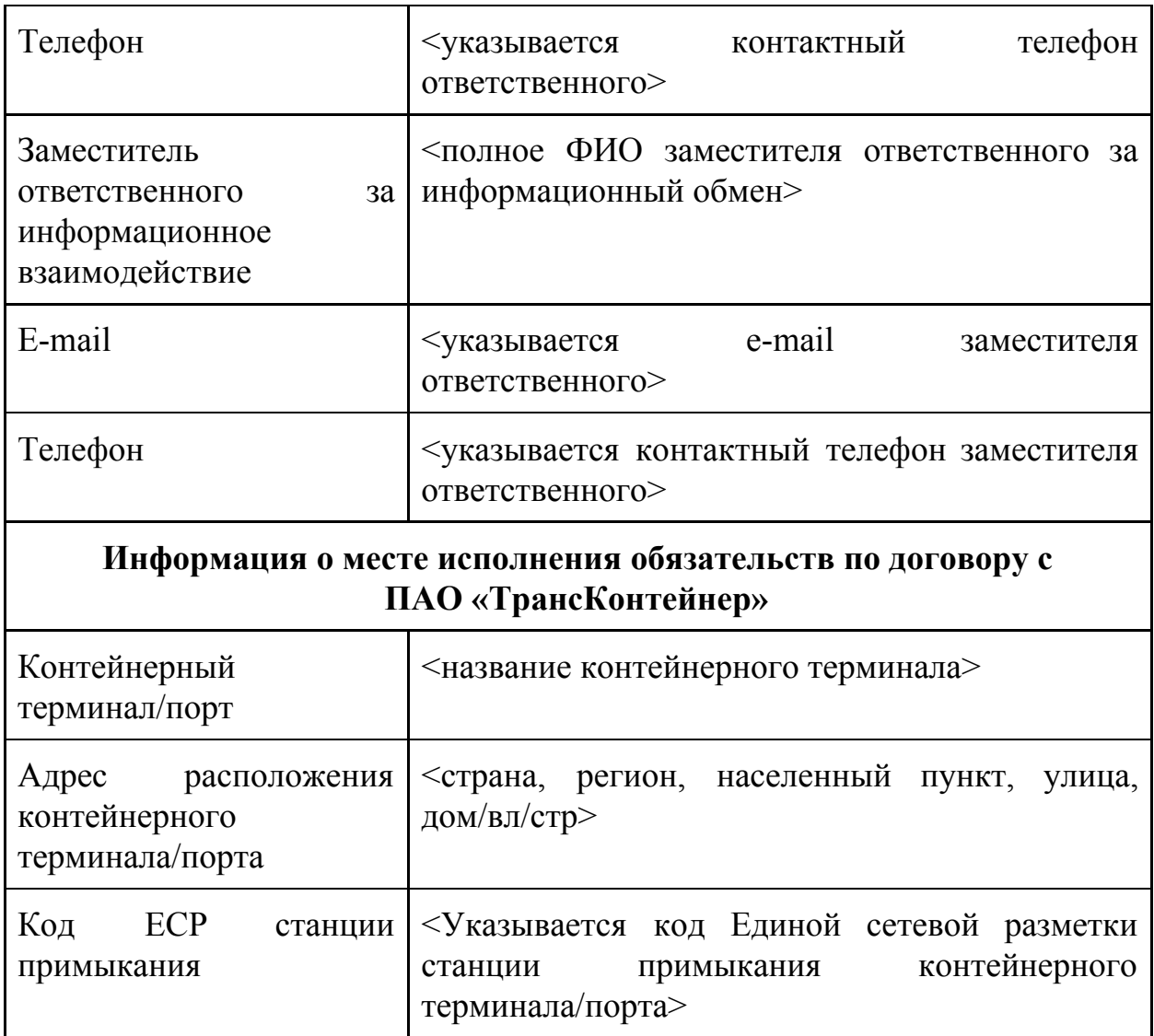

<Должность руководителя>

 $<$ ФИО

руководителя>

(подпись)

<Дата подписания>

к Регламенту информационного взаимодействия внешних информационных систем с АРІ ПАО «ТрансКонтейнер»

## <span id="page-16-0"></span>Форма уведомления о внесении изменений в Регламент

Уведомляем Вас о внесении изменений в Регламент информационного взаимодействия информационных систем внешних  $\mathbf{c}$ АРІ ПАО «ТрансКонтейнер».

На сайте www.trcont.com в разделе <указывается раздел> опубликован новый Регламент информационного взаимодействия.

Дата публикации: <дата> Срок окончания действия предыдущего Регламента: <дата>

к Регламенту информационного взаимодействия внешних информационных систем с API ПАО «ТрансКонтейнер»

# <span id="page-17-1"></span><span id="page-17-0"></span>**Описание методов API ПАО «ТрансКонтейнер» по товаросопроводительным документам и выполненным этапам прохождения таможенных процедур**

Содержание:

### **Метод (Login)**

Пример запроса Пример ответа Комментарии

## **Метод (GetDocumentsInReview)**

Пример запроса Пример ответа

Комментарии

#### **Метод (GetShipmentDocuments)**

Пример запроса Пример ответа

Комментарии

#### **Метод ([GetDocumentContent](https://docs.google.com/document/d/1cITXQmcrBK5g8rwtULrUBpC6GtmceJ2mjsKDij8dR84/edit#heading=h.p6cn64wj9zoa))**

Пример запроса Пример ответа

Комментарии

### **Метод (SetDocumentStatus)**

Пример запроса Пример ответа Комментарии

#### **Метод ([CreateDocument\)](https://docs.google.com/document/d/1cITXQmcrBK5g8rwtULrUBpC6GtmceJ2mjsKDij8dR84/edit#heading=h.bi943lta54kr)**

Пример запроса

Пример ответа

Комментарии

# <span id="page-18-0"></span>Метод (Login)

# Наименование метода (Метод авторизации)

Позволяет авторизироваться АСУ Соисполнителя в системе и получить доступ к функционалу сервиса.

Адрес метода: https://tkgate.trcont.com:8443/api/Auth/Login Тип запроса: POST Формат: JSON

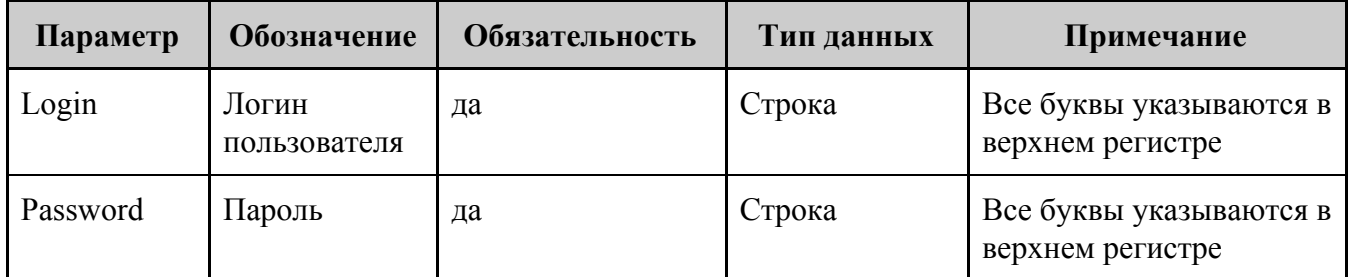

# <span id="page-18-1"></span>Пример запроса

```
∤
 "Login": "string",
 "Password": "string"
\mathcal{E}
```
# <span id="page-18-2"></span>Пример ответа

В теле ответа приходит значение true.

В заголовке получаем токен по ключу Set-Cookie ->

.AspNetCore.Cookies=CfDJ8EQgdruuVe1MqPiuRGttuMZe3ikCg--s-odaKIO3Xb CnkOuP30j6nS3OlVCm\*\*\*\*\*\*\*\*\*\*\*\*\*\*\*\*\*\*wbPm-1kkzhjlN4Vneg5\*\*\*\*\*\*\*\*\*\* \*\*\*\*4er6CHbayx1iUHCdEuaN\*\*\*\*\*\*\*\*\*\*\*\*\*\*\*\*\*\*\*\*PyR8GRphzq4Eqgv03Ng9 -cINePFbDzm0ImVNG0jIf\*\*\*\*\*\*\*\*\*\*\*\*\*\*\*ZuDBMvqsXvXq4E-zm-9rBUOUa wkZjiKhwWtxmWyko-4bc0HC0yoJiFdjMBLU3S4shT9\*\*\*\*\*\*\*\*\*\*\*\*\*\*\*\*\*\*\*\*z CUxIXCs3UIvKzBJwVto09ifdRzt7vgUY15GEuadKa5ubzaY4B1\*\*\*\*\*\*\*\*\*\*\*\*\*\* \*\*\*\*\*\*tzA4dRnKaagxupdevQnPCo6JY7n5VSwJxC\*\*\*\*\*\*\*\*\*\*\*\*\*\*\*\*\*\* y7Fg-LJfPFyqe9Rb1XwTjN-b; path=/TkGate; samesite=lax; httponly

# Комментарии

В последствии данную Cookie прикладываем в header для каждого запроса.

# <span id="page-19-0"></span>**Метод (GetDocumentsInReview)**

## **Наименование метода (Запрос списка доступных документов)**

*Позволяет отправить запрос в API ПАО «ТрансКонтейнер» для получения* списка товаросопроводительных документов для таможенных процедур*, по которым отсутствует статус от Соисполнителя.*

Адрес метода: https://tkgate.trcont.com:8443/api/OTMGate/GetDocumentsInReview Тип запроса: POST Формат: JSON

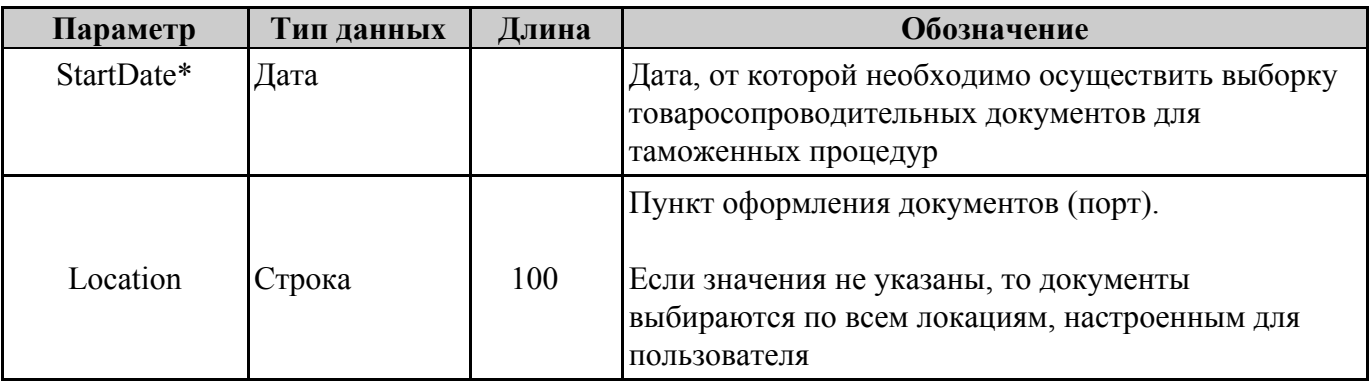

Возвращаемые данные:

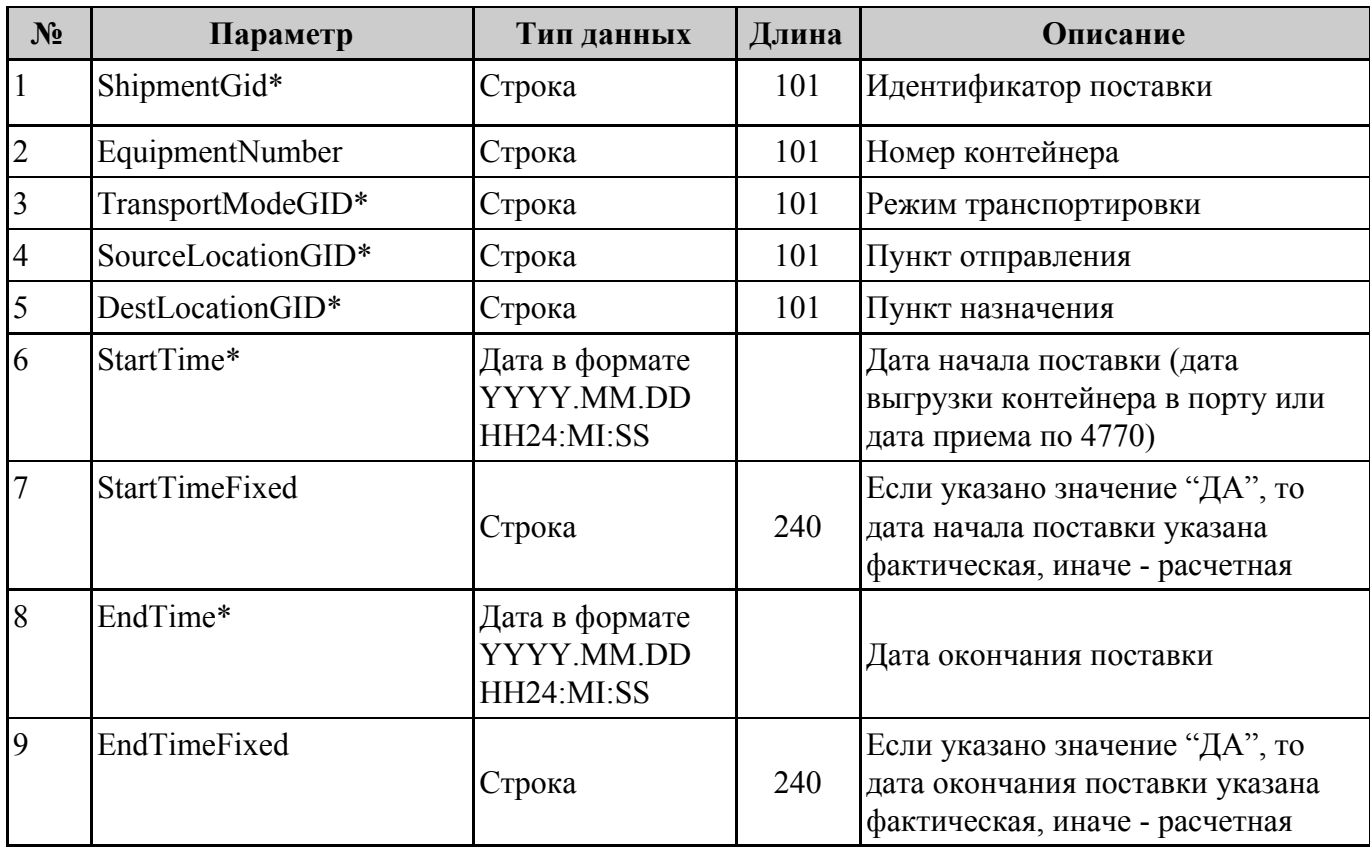

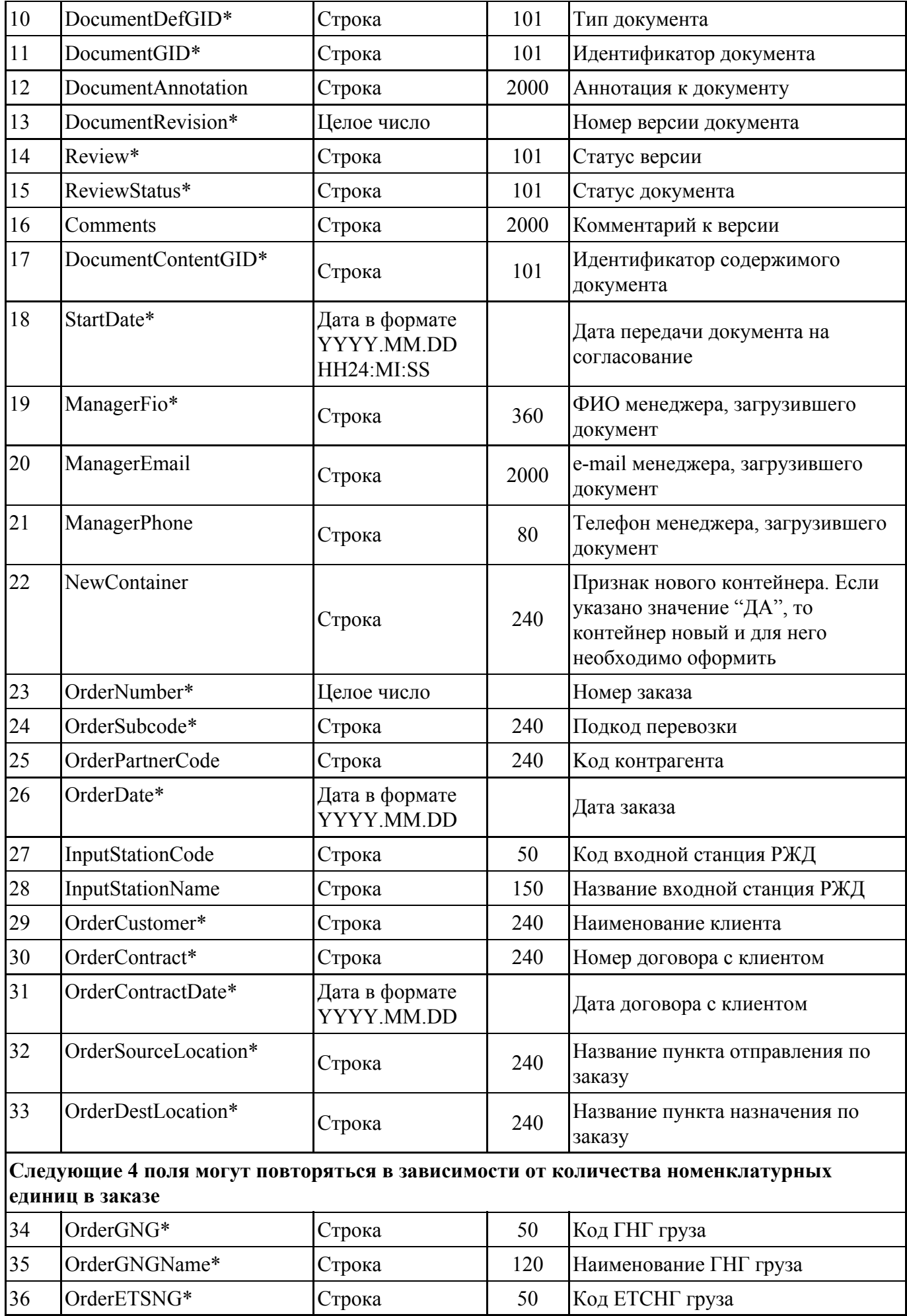

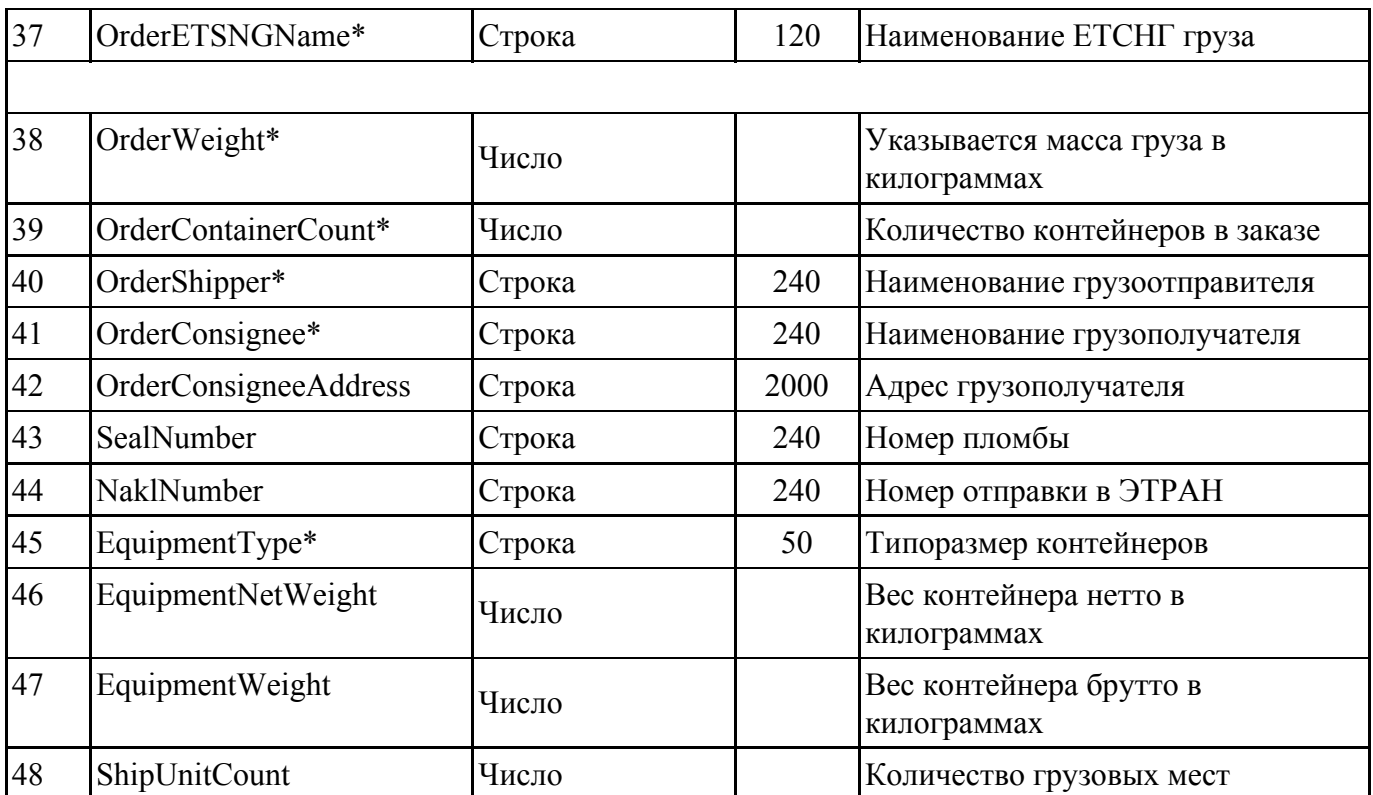

## <span id="page-21-0"></span>**Пример запроса**

```
{
 "StartDate": "2018.01.03 14:20:36"
}
```
# <span id="page-21-1"></span>**Пример ответа**

```
\Gamma
```

```
\{"ShipmentGID": "TRCONT.04043878",
    "EquipmentNumber": "TKRU4296641",
    "TransportModeGID": "VESSEL-CO",
    "SourceLocationGID": "TRCONT.P_CN_SHA",
    "DestLocationGID": "TRCONT.P_RU_VRP",
    "StartTime": "2018.10.19 10:42:00",
    "StartTimeFixed": "НЕТ",
    "EndTime": "2018.10.20 10:42:00",
    "EndTimeFixed": "НЕТ",
    "DocumentDefGID": "TRCONT.COMMERCIAL DOCUMENT",
    "DocumentGID": "TRCONT.04043878-COMMERCIAL
DOCUMENT-0001",
    "DocumentAnnotation": null,
    "DocumentRevision": "1",
    "Review": "PENDING",
```

```
"ReviewStatus": "IN REVIEW",
    "Comments": null,
    "DocumentContentGID": "TRCONT.04043878-COMMERCIAL
DOCUMENT-0001",
    "StartDate": "2018.10.30 13:22:27",
    "ManagerFio": "ФРАНЦУЗОВ А. В.",
    "ManagerEmail": "afrantsuzov@tmconsulting.ru",
    "ManagerPhone": null,
    "NewContainer": "НЕТ",
    "OrderNumber": "11379104",
    "OrderSubcode": "940113791049",
    "OrderPartnerCode": "9630892",
    "OrderDate": "2018.04.25",
    "InputStationCode": null,
    "InputStationName": null,
    "OrderCustomer": "ТОРГМОЛЛ, ООО",
    "OrderContract": "НКП ЗАБ-772085",
    "OrderContractDate": "2017.12.21",
    "OrderSourceLocation": "ШАНХАЙ",
    "OrderDestLocation": "БРАТСК, ТЕРМИНАЛ РЖД",
    "OrderGNGETSNG": [
      \{"OrderGNG": "99020000",
        "OrderGNGName": "ГРУЗЫ СБОРНЫЕ",
        "OrderETSNG": "693231",
        "OrderETSNGName": "СБОРНАЯ КОНТЕЙНЕРНАЯ ОТПРАВКА"
      }
    ],
    "OrderWeight": "238900",
    "OrderContainerCount": "10",
    "OrderShipper": "ТРАНСКОНТЕЙНЕР",
    "OrderСonsignee": null,
    "OrderСonsigneeAddress": null,
    "SealNumber": null,
    "NaklNumber": null,
    "EquipmentType": "КТК-40",
    "EquipmentNetWeight": "20000",
    "EquipmentWeight": "23890",
```

```
"ShipUnitCount": "1"
  }
]
Комментарии
```
## Допустимые значения поля Тип документа (DocumentDefGid):

- TRCONT.COMMERCIAL DOCUMENT коммерческие документы;
- TRCONT.RAIL\_NAKLADNAYA ЖД накладная.

Поле "Номер контейнера" (EquipmentNumber) может быть не указано. В этом случае в значении поля Аннотация к документу (DocumentAnnotation) будет указан текст "Документы загружены клиентом в АСУ таможенного представителя". Такая ситуация возможна в случае, если клиент загружает документы напрямую в АСУ таможенного представителя. В этом случае таможенный представитель должен сопоставить номера контейнеров с переданными для проверки документами, передать статусы их обработки в АСУ таможенного представителя и передать копию таможенной декларации.

Допустимые значения поля Review:

- $\bullet$  PENDING Пакет документов передан на проверку таможенному брокеру;
- ТК CANCELED Пакет документов отозван ТК. При получении пакета с таким статусом в ответ необходимо передать в методе SetDocumentStatus значение статуса RECEIVED

Допустимые значения поля ReviewStatus:

● IN REVIEW

# <span id="page-24-0"></span>**Метод (GetShipmentDocuments)**

## **Наименование метода (Запрос списка документов по перевозке)**

*Позволяет отправить запрос в API ПАО «ТрансКонтейнер» для получения* списка всех доступных документов по конкретной перевозке*.*

Адрес метода: https://tkgate.trcont.com:8443/api/OTMGate/GetShipmentDocuments Тип запроса: POST Формат: JSON

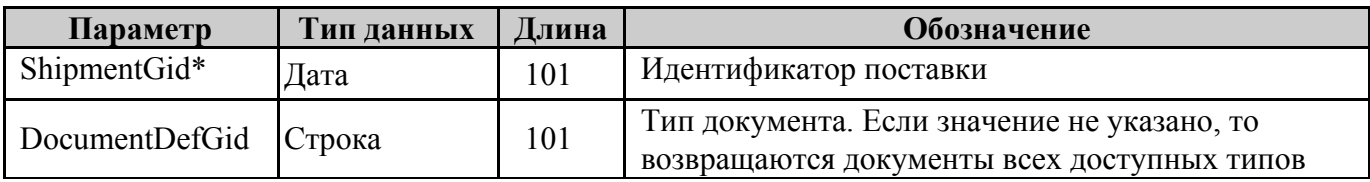

Возвращаемые данные:

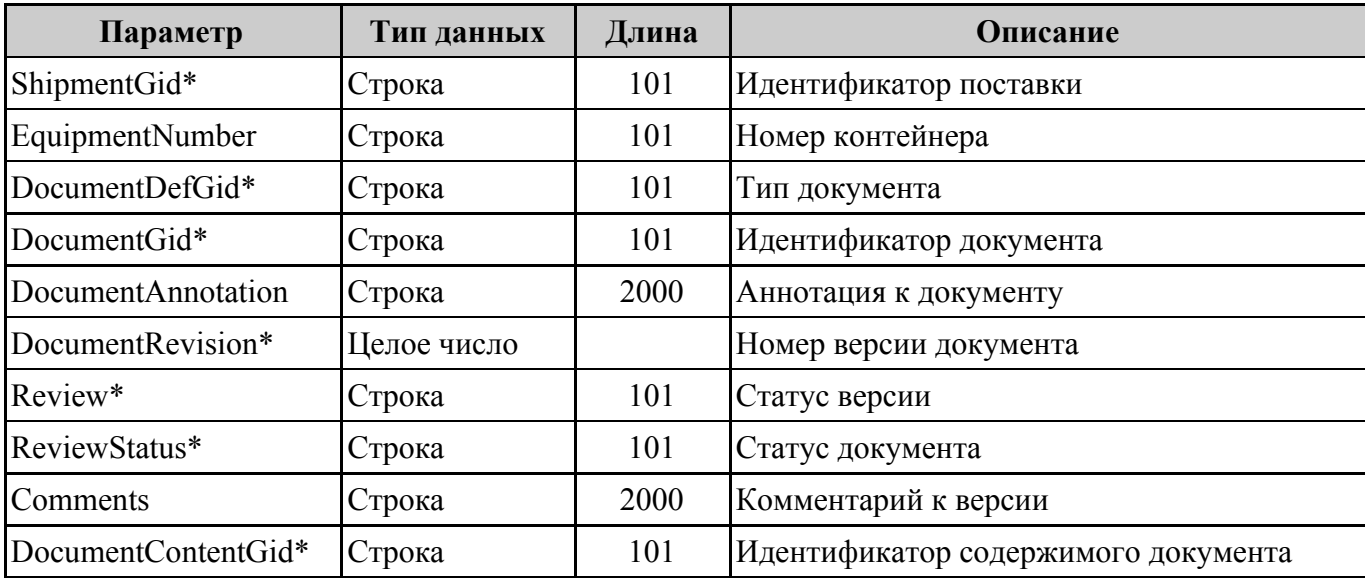

## <span id="page-24-1"></span>**Пример запроса**

```
\{"ShipmentGid": "TRCONT.02363582"
}
```
## <span id="page-25-0"></span>**Пример ответа**

```
\left[ \right]\{"ShipmentGid": "TRCONT.04010515",
  "EquipmentNumber": "TKRU9214271",
  "DocumentDefGid": "TRCONT.COMMERCIAL DOCUMENT",
  "DocumentGid": "TRCONT.04010515-COMMERCIAL DOCUMENT-0001",
  "DocumentAnnotation": null,
  "DocumentRevision": "1",
  "Review": "PENDING",
  "ReviewStatus": "IN REVIEW",
  "DocumentContentGID": "TRCONT.04010515-COMMERCIAL
DOCUMENT-0001"
}
]
```

```
Комментарии
```
Допустимые значения поля DocumentDefGid:

- TRCONT.COMMERCIAL DOCUMENT коммерческие документы
- TRCONT.BILL OF LADING Коносамент или накладная СМГС
- TRCONT.SEA WAYBILL DRAFT драфт коносамент
- TRCONT.RAIL\_NAKLADNAYA ЖД накладная

# <span id="page-26-0"></span>Метод (GetDocumentContent)

# Наименование метода (Загрузка файлов (архива) документов)

Позволяет отправить запрос в API ПАО «ТрансКонтейнер» для получения товаросопроводительных документов для таможенных процедур.

Адрес метода: https://tkgate.trcont.com:8443/api/OTMGate/GetDocumentContent Тип запроса: POST Формат: JSON

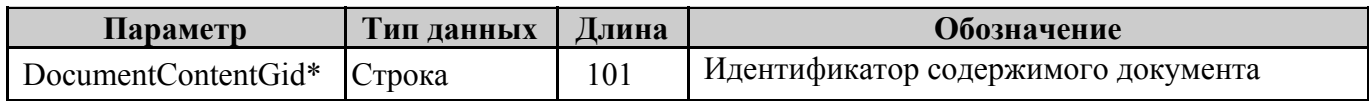

Возвращаемые данные:

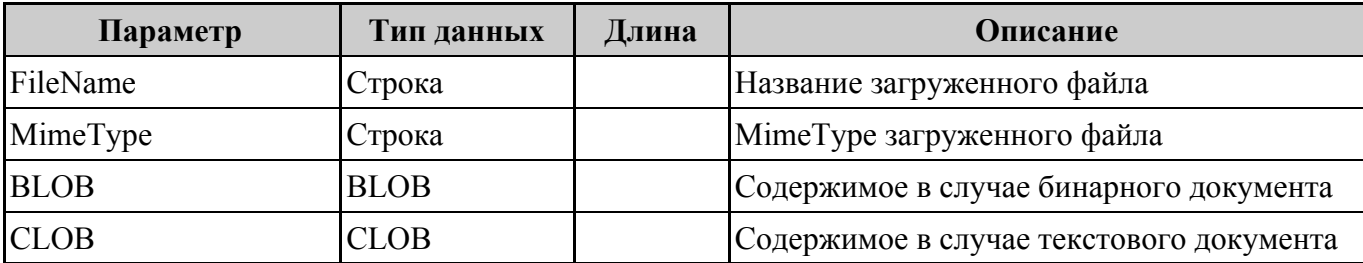

# <span id="page-26-1"></span>Пример запроса

 $\{$ 

"DocumentContentGID": "TRCONT.04010515-COMMERCIAL DOCUMENT-0001"

 $\mathcal{E}$ 

# <span id="page-26-2"></span>Пример ответа

```
\{"Clob": null,
"MimeType": "application/vnd.ms-excel",
"FileName": "HDAMC18048-RFCU5098913-PL.xls"
\mathcal{E}
```
## Комментарии

Формирование комплекта документов по перевозке при вторичной и последующих загрузках после отклонения первичного комплекта документов осуществляется осуществляется заново. Требуется повторная проверка всех переданных файлов.

# <span id="page-28-0"></span>**Метод (SetDocumentStatus)**

### **Наименование метода (Статус обработки документов)**

*Позволяет отправить запрос в API ПАО «ТрансКонтейнер»* <sup>с</sup> указанием статуса обработки товаросопроводительных документов*.*

Адрес метода: https://tkgate.trcont.com:8443/api/OTMGate/SetDocumentStatus Тип запроса: POST Формат: JSON

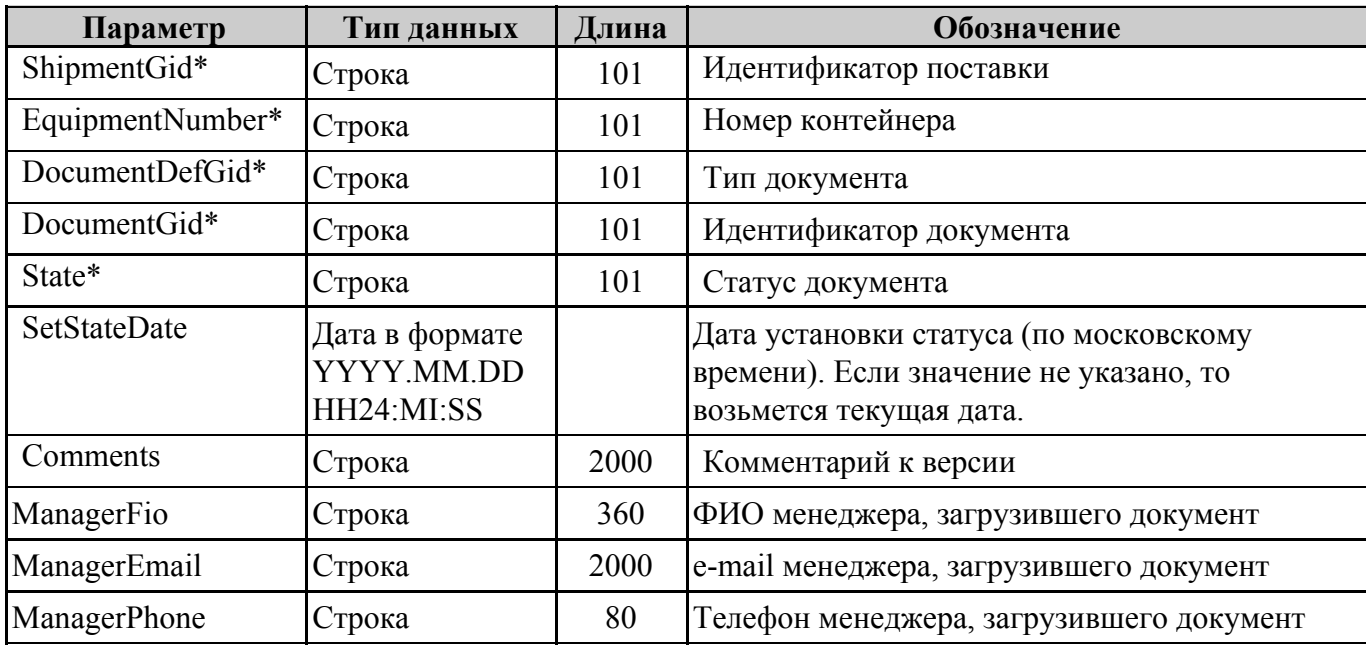

Возвращаемые данные:

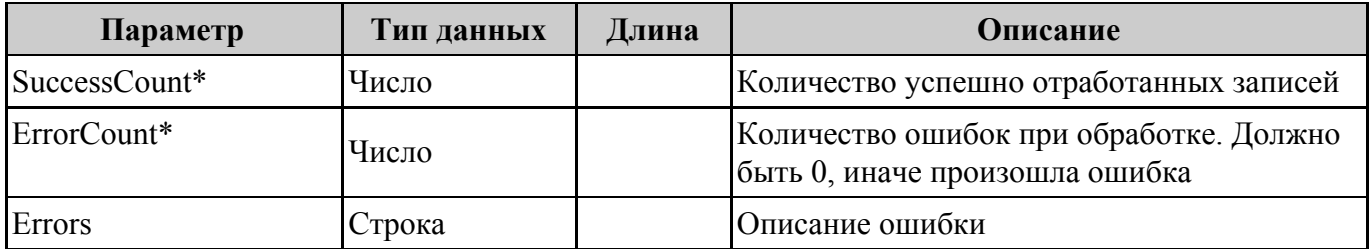

## <span id="page-28-1"></span>**Пример запроса**

```
{
```
"ShipmentGID": "TRCONT.04010515",

"EquipmentNumber": "TKRU9214271",

"DocumentDefGID": "TRCONT.COMMERCIAL DOCUMENT",

"DocumentGID": "TRCONT.04010515-COMMERCIAL DOCUMENT-0001",

```
"State": "ACCEPTED",
"Comments": "Документ согласован",
"ManagerFio": "Иванов Иван Иванович",
"ManagerEmail": "test@gmail.com",
"ManagerPhone": "1206"
}
```
## <span id="page-29-0"></span>**Пример ответа**

```
{
 "SuccessCount": "1",
 "ErrorCount": "0",
 "Errors": null
}
```
## **Комментарии**

Допустимые значения поля State:

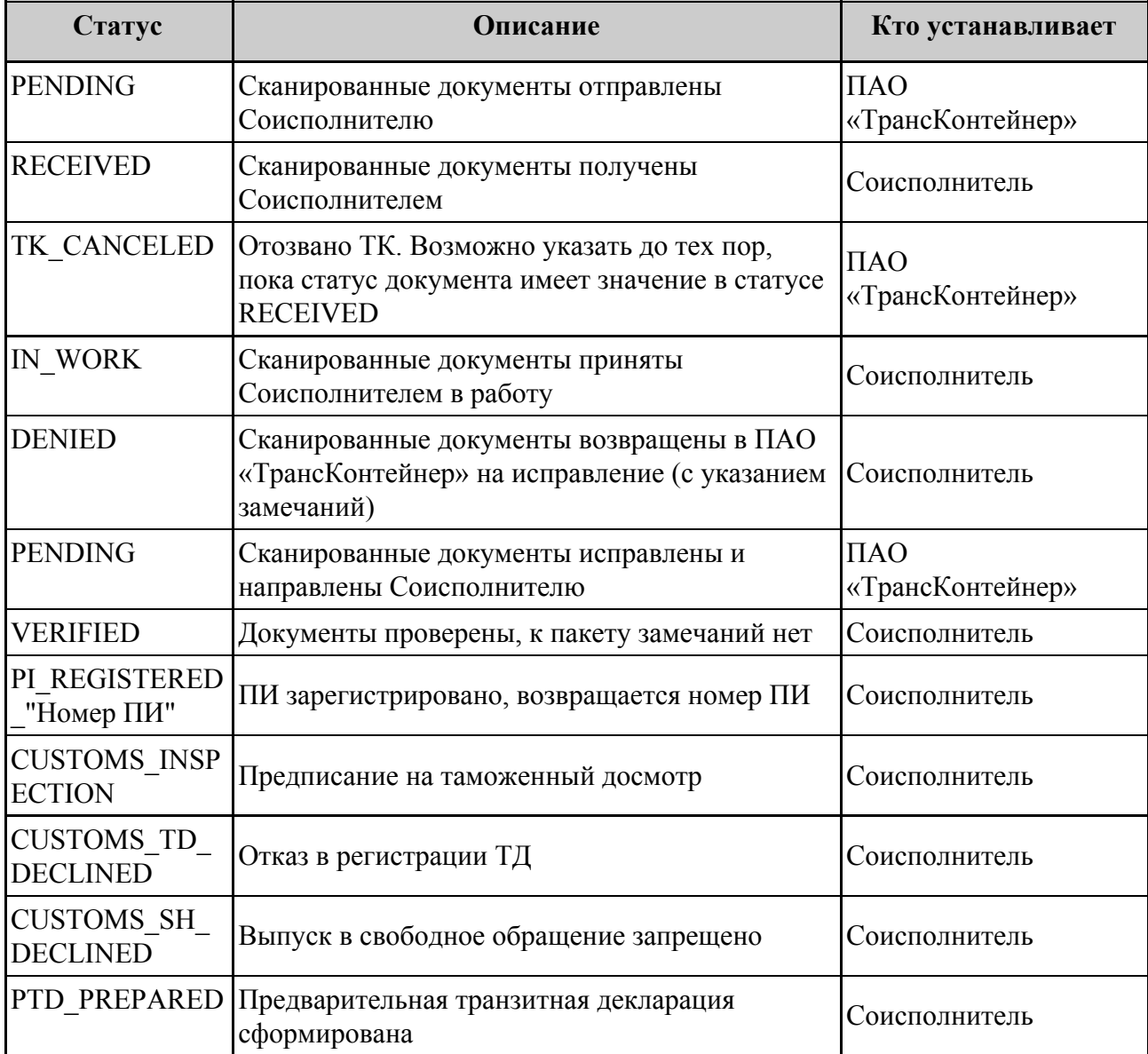

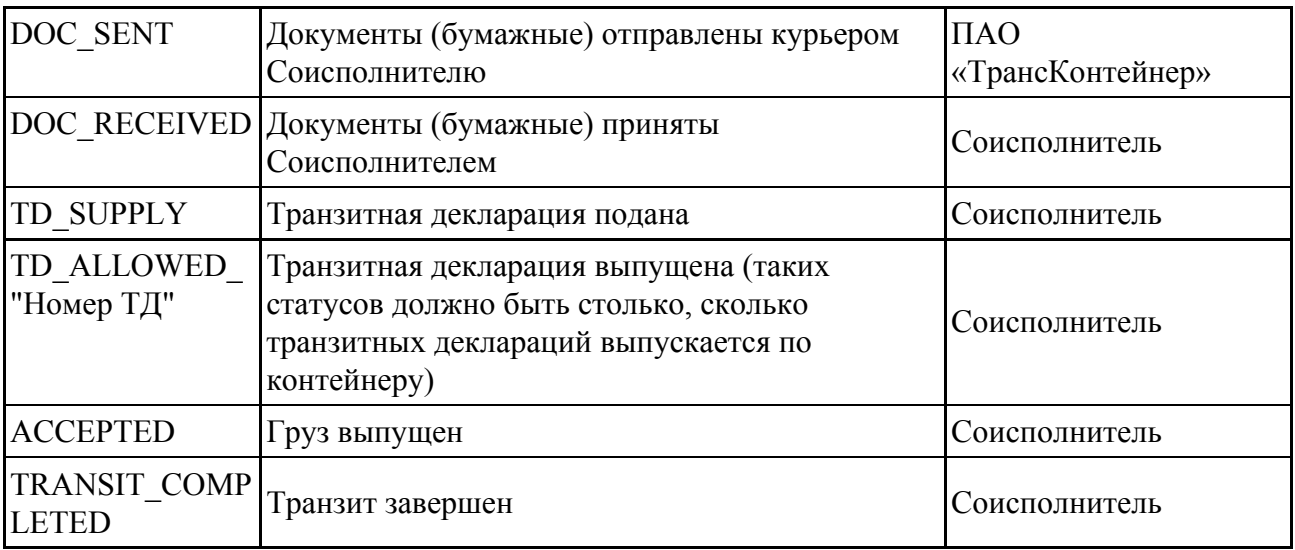

Статус RECEIVED необходимо передавать по всем документам, полученным в методе GetDocumentsInReview. Все остальные статусы необходимо отправлять только по документам, у которых поле "DocumentDefGID" равно "TRCONT.COMMERCIAL DOCUMENT".

# <span id="page-31-0"></span>**Метод (CreateDocument)**

## **Наименование метода (Загрузка декларации)**

*Позволяет отправить запрос в API ПАО «ТрансКонтейнер»* <sup>с</sup> электронной копией транзитной декларации с отметками таможенного органа*.*

Адрес метода: https://tkgate.trcont.com:8443/api/OTMGate/CreateDocument Тип запроса: POST Формат: JSON

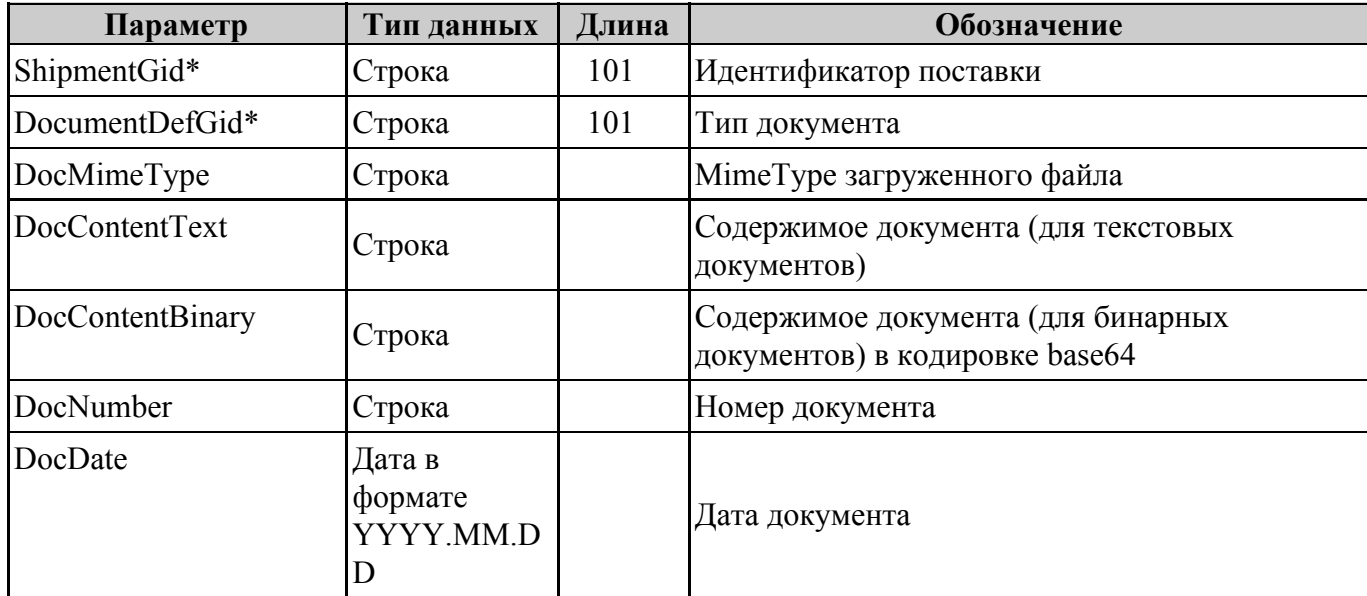

Возвращаемые данные:

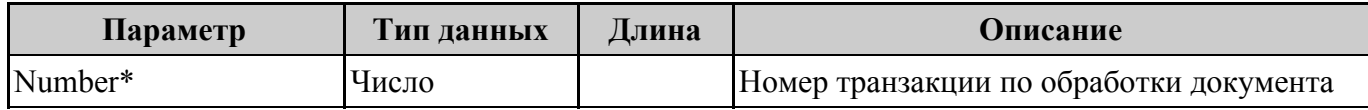

## <span id="page-31-1"></span>**Пример запроса**

{

"ShipmentGID": "TRCONT.04010515",

"DocumentDefGID": "TRCONT.ТРАНЗИТНАЯ ДЕКЛАРАЦИЯ",

"DocMimeType": "application/pdf",

"DocContentText": null,

```
"DocContentBinary": "%PDF-1.4
```

```
5 0 obj
```

```
<</Type /Page
/Parent 3 0 R
/Resources 4 0
",
 "DocNumber": "1232341",
 "DocDate": "2018.10.12"
}
```
# <span id="page-32-0"></span>**Пример ответа**

```
{
"Number": "5432341"
}
```
## **Комментарии**

Допустимые значения поля DocumentDefGid:

**• TRCONT.TPAH3ИТНАЯ ДЕКЛАРАЦИЯ**